## **GUIA RAPIDO ENTRADAS E SAÍDAS.**

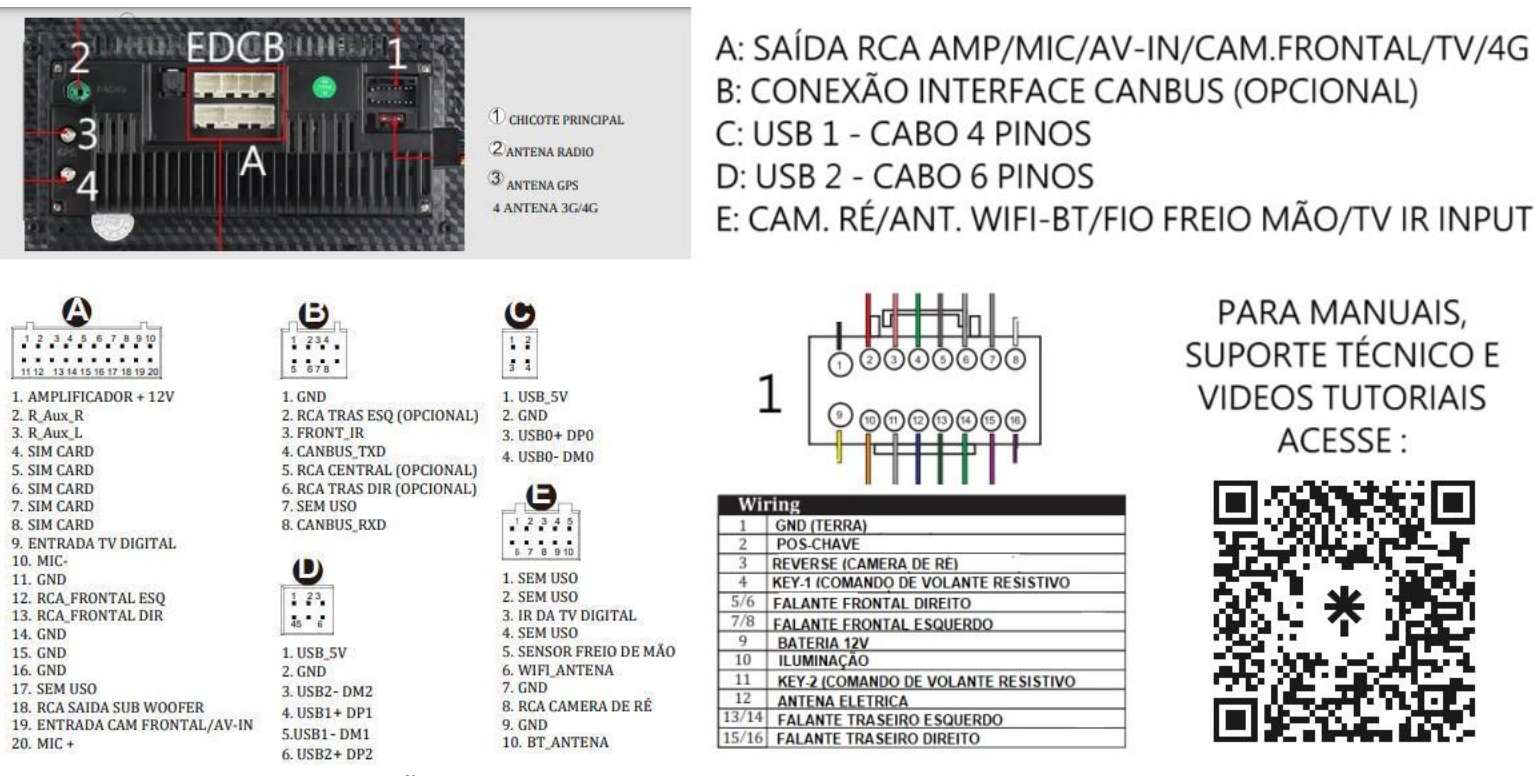

#### **SELECIONANDO A CONFIGURAÇÃO DE INTERFACE CANBUS (CASO SEU CHICOTE TENHA UMA INTERFACE**

### **(CAIXINHA) DE CANBUS FOTO ABAIXO)**

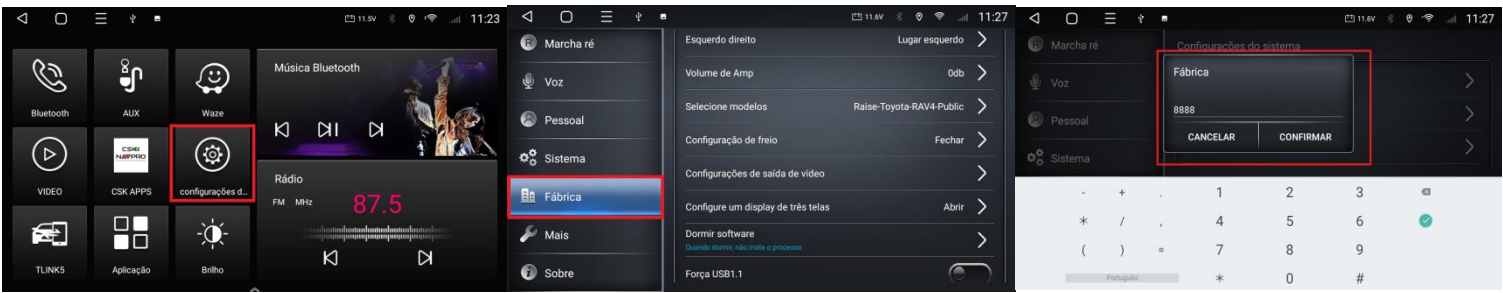

- **1- Entre em configurações;**
- **2- Desça até a opção Fábrica**
- **3- Senha 8888 e de Confirmar.**

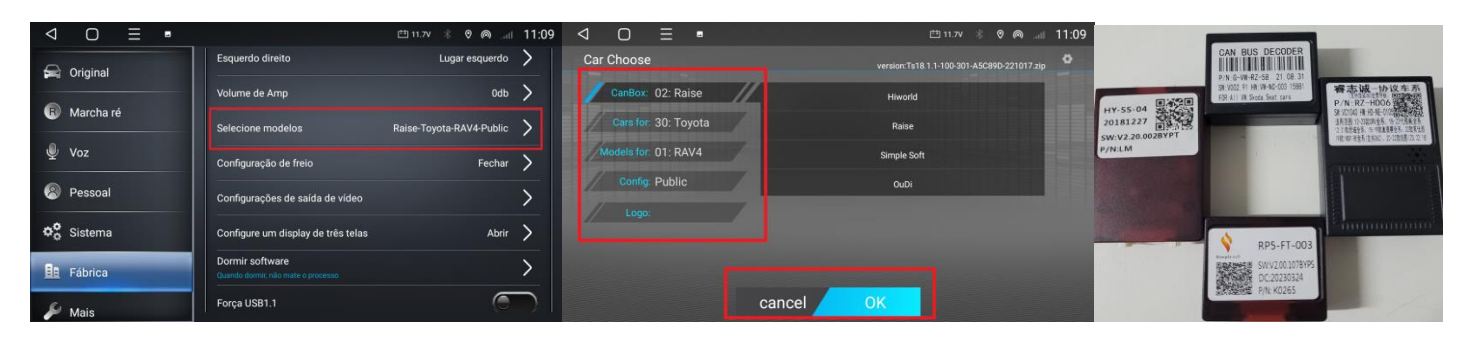

- **4- Entre em Selecionar Modelo.**
- **5- Selecione a configuração de acordo com sua interface;**
	- **a- CANBOX: Fabricante da interface, as mais comuns são RAISE e SIMPLE e HIWORLD;**
	- **b- CAR: Fabricante do veículo;**
	- **c- Veículo: Modelo de seu veículo;**
	- **d- Config: Versão do seu veículo, após, toque em OK algumas vezes e por fim a central irá reiniciar para aplicar as configurações.**

## **OBS: A CENTRAL PRECISA ESTAR CONECTADA EM UMA REDE INTERNET PARA PODER BAIXAR OS PROTOCOLOS ATUALIZADOS.**

### **CONFIGURAÇÃO DE COMANDOS DE VOLANTE PADRÃO RESISTIVO:**

#### **(Necessário ligação dos fios KEY1,KEY2 E GND no seu carro)**

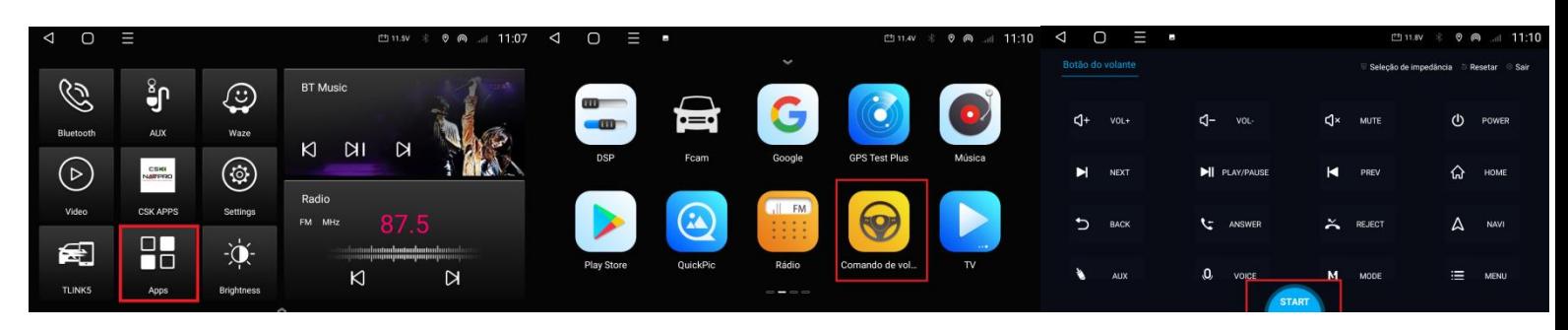

- **1- Entre em APPS (APLICATIVOS)**
- **2- Entre no ícone Comando de Volante.**
- **3- Toque em START.**
	- **a- Selecione o botão desejado na TELA;**
	- **b- Pressione a tecla correspondente no VOLANTE;**
	- **c- Repita o processo para os outros botões do volante e ao final toque em END.**

#### **LISTA DE PINAGEM DE COMANDOS RESISTIVOS:**

TODOS OS CONECTORES SÃO VISUALIZADOS PELO LADO DOS FIOS, IGUAL A FOTO ABAIXO.

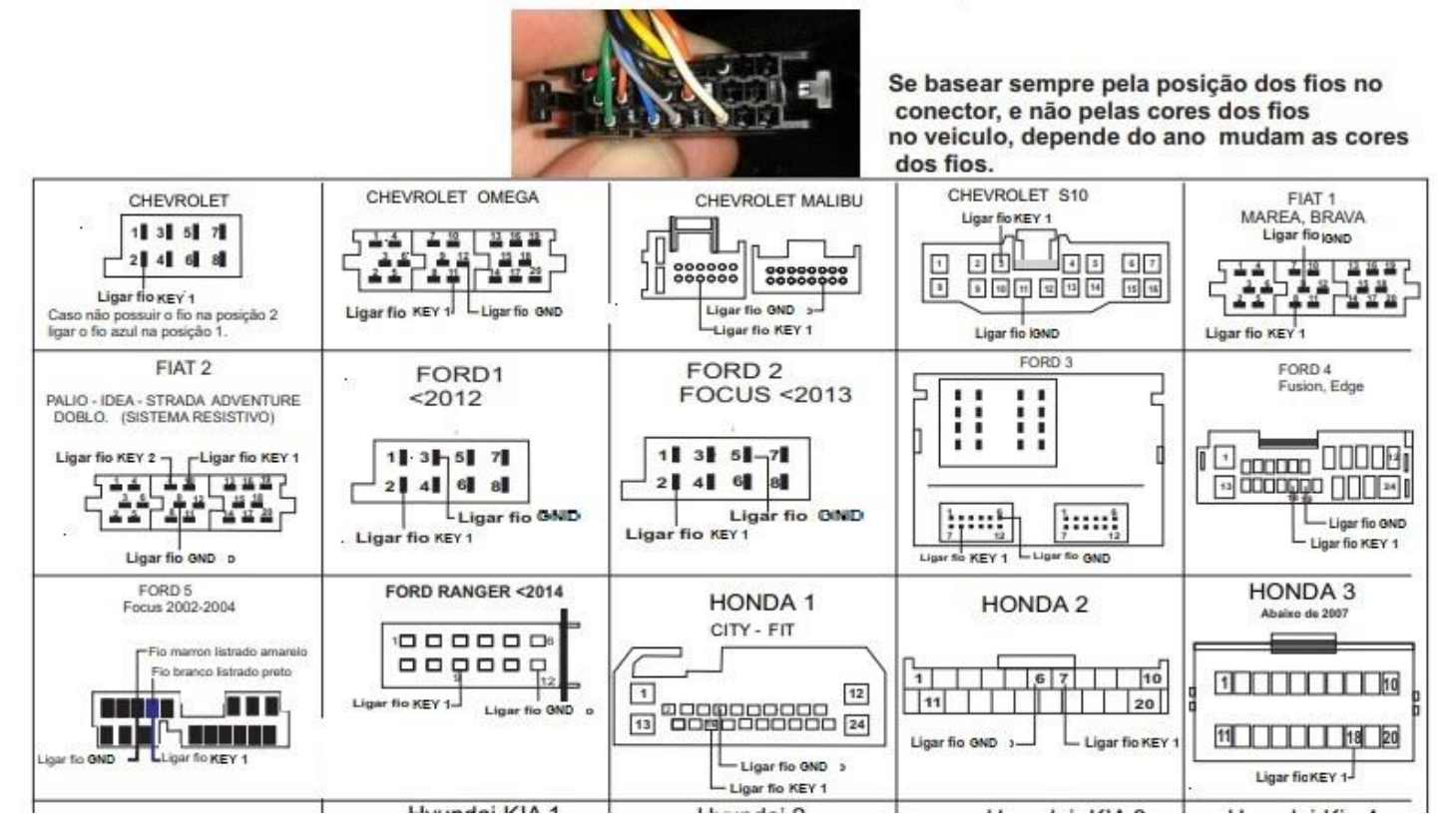

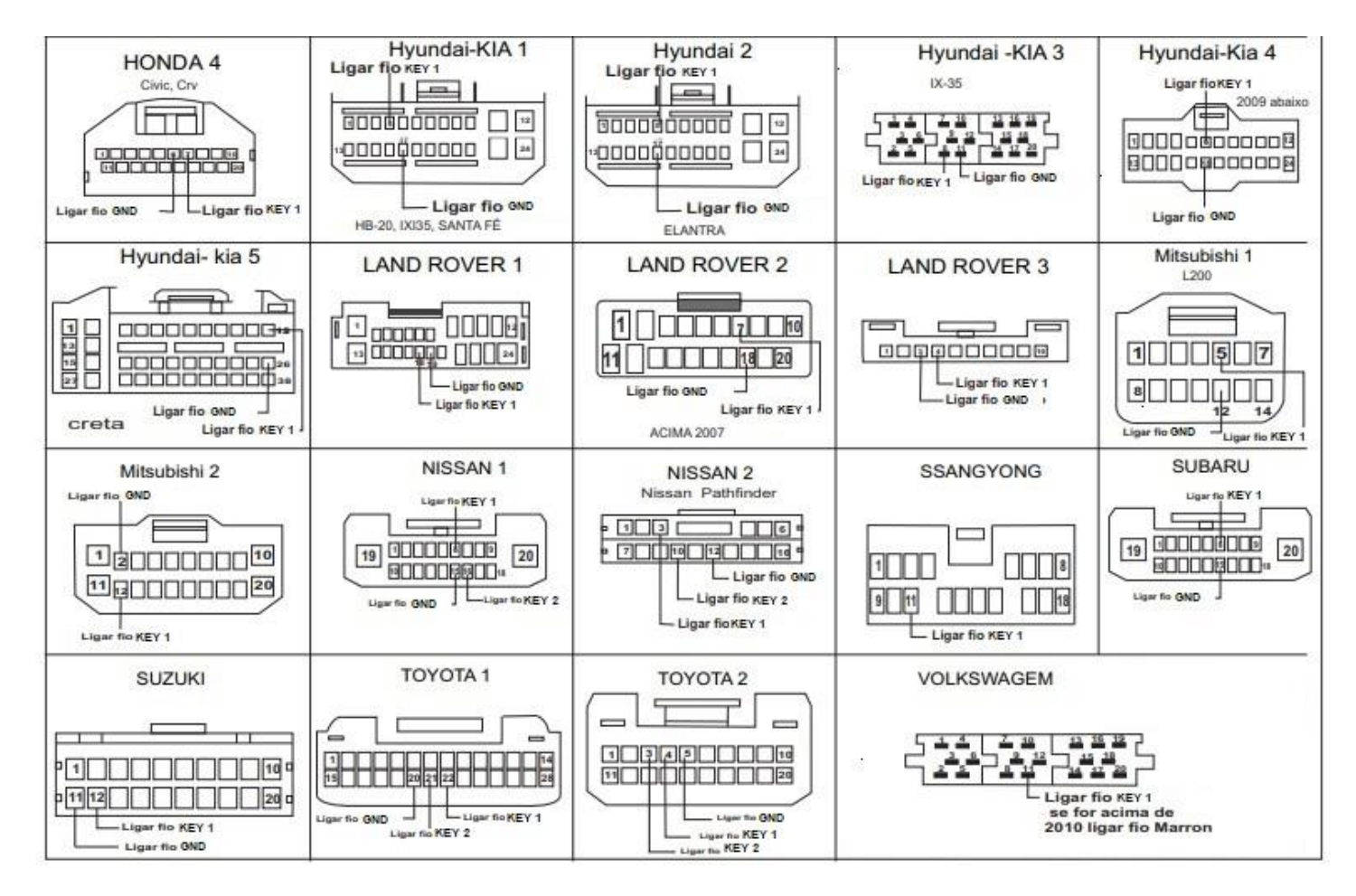

## **LIGAÇÃO DO FIO BRAKE PARA BLOQUEAR O VÍDEO COM O CARRO EM MOVIMENTO.**

O Fio BREAK deve ser ligado ao negativo do freio de mão para liberação do vídeo com freio de mão acionado.

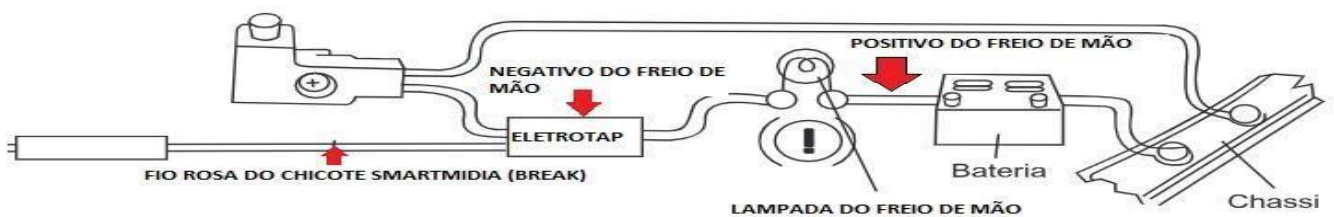

# **Ligação da Câmera de Ré:**

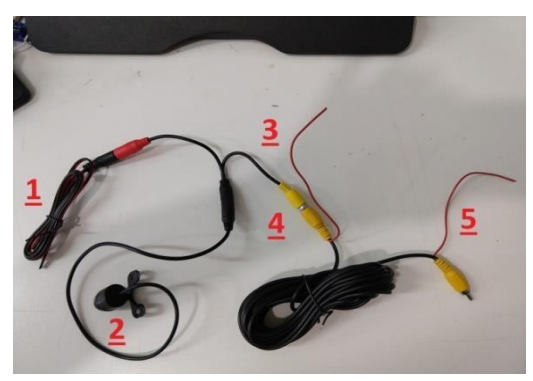

- **1- Alimentação da câmera: Ligue no Positivo da Luz de Ré e no aterramento (LATA) do veículo.**
- **2- Câmera**
- **3- Sinal de Ré: Ligue no positivo da Luz de Ré**
- **4- Conexão do Extensor RCA**
- **5- Ligação de Sinal de vídeo e Reverse: Ligue o RCA na entrada de Câmera da Central Multimídia e o Fio Vermelho no fio REVERSE da central.**

**OBS: O não aterramento da câmera na LATA do veículo causará interferência no sinal de vídeo.**

**CASO A IMAGEM DA CAMERA NÃO APAREÇA PODE SER NECESSÁRIO CONFIGURAR O SISTEMA DE VÍDEO, VERIFIQUE COMO NO VÍDEO ABAIXO. https://youtu.be/nkNc9HG8oy8**